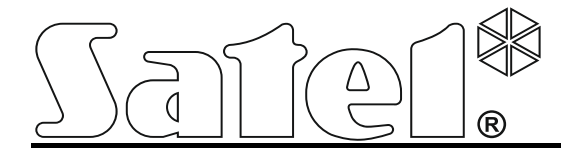

# **Клавиатура INT-KSG**

**Руководство по установке**

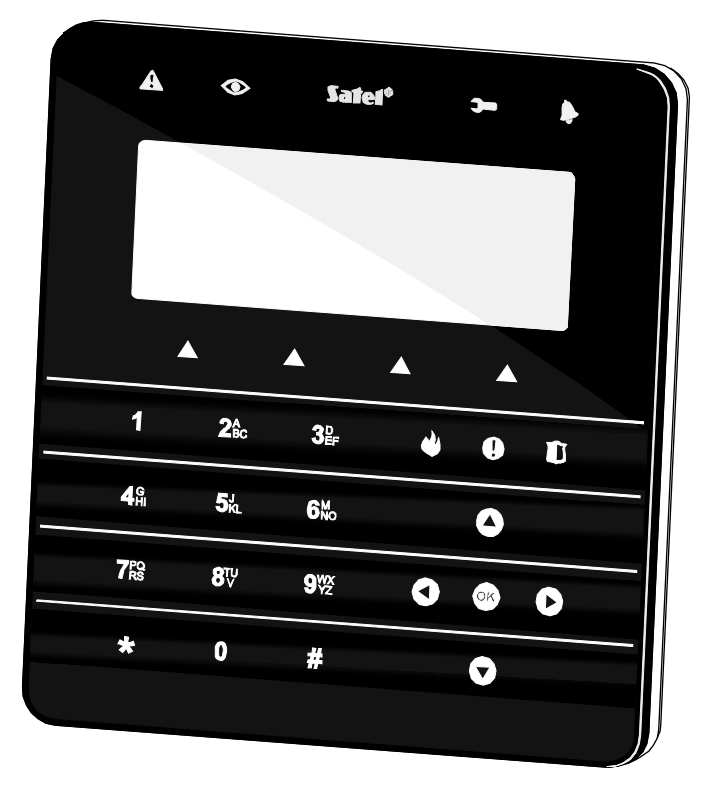

# $C \in \mathbf{G}$

Версия микропрограммы 1.02 and 30 and 30 and 30 and 30 and 30 and 30 and 30 and 30 and 30 and 30 and 30 and 30

SATEL sp. z o.o. ul. Budowlanych 66 80-298 Gdansk POLAND тел. (48) 58 320 94 00 www.satel.eu

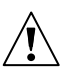

# **ПРЕДУПРЕЖДЕНИЯ**

Установка модуля должна осуществляться квалифицированным персоналом.

Перед установкой следует ознакомиться с настоящим руководством.

Запрещается вносить какие-либо изменения в конструкцию модуля и самостоятельно производить его ремонт, так как это однозначно с потерей гарантийных прав.

Фирма SATEL ставит своей целью постоянное совершенствование качества своих изделий, что может приводить к изменениям в технических характеристиках и программном обеспечении. Информацию о введенных изменениях Вы можете найти на веб-сайте: [http://www.satel.eu](http://www.satel.eu/) Приглашаем посетить этот сайт.

# **Декларация соответствия находится на сайте www.satel.eu/ce**

В руководстве используются следующие обозначения:

- примечание;
	- важная информация предупредительного характера.

Клавиатура INT-KSG оборудована сенсорными клавишами и большим дисплеем, на котором после входа в меню в четырех строках отображаются функции. Меню меняется автоматически в зависимости от полномочий пользователя и способа настройки системы. В режиме заставки на дисплее может отображаться информация в зависимости от потребностей пользователя. Специально для этой клавиатуры был создан новый механизм управления системой охранной сигнализации (макроскоманды), позволяющий быстро и простым образом включать ряд различных функций всего лишь после нажатия нескольких клавиш.

Клавиатура с микропрограммой версии 1.02 предназначена для обслуживания и настройки приемно-контрольного прибора INTEGRA (микропрограмма версии 1.11 или более поздняя) и INTEGRA Plus. Для осуществления настройки клавиатуры с микропрограммой версии 1.02 необходима программа DLOADX версии 1.11 или более поздней.

# **1. Свойства**

- Большой дисплей с подсветкой.
- Светодиоды, отображающие состояние разделов (иначе групп) и системы.
- Сенсорные клавиатуры с подсветкой:
	- − 12 клавиш с обозначениями согласно телефонному стандарту для ввода данных и быстрого доступа к некоторым функциям;
	- − клавиша <sup>ОЮ</sup> (функциональность как в случае клавиши #);
	- − 4 клавиши для прокрутки меню;
	- − 3 клавиши для вызова тревог с клавиатуры;
	- − 4 клавиши для вызова макрос-команд: ▲.
- Встроенный пьезоэлектрический преобразователь для звуковой сигнализации.
- 2 проводные программируемые зоны:
	- − поддержка извещателей типа NO и NC, а также извещателей движения рольставни и вибрационных извещателей;
	- − поддержка шлейфов EOL, 2EOL и 3EOL (3EOL в случае работы с ПКП INTEGRA Plus);
	- − настройка значения оконечных резисторов.
- Тамперный контакт, реагирующий на вскрытие корпуса и отрыв от стены.
- Порт RS-232 (TTL), позволяющий обновлять микропрограмму клавиатуры.

# **2. Монтаж и подключение**

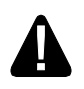

# **Установка модуля и все подключения должны осуществляться при отключенном электропитании.**

Клавиатура INT-KSG предназначена для монтажа внутри помещений. Место монтажа должно обеспечить простой и удобный доступ пользователям системы. Расстояние клавиатуры от приемно-контрольного прибора не должно превышать **300 м**. Для подключения следует использовать простой неэкранированный кабель (не рекомендуется использовать витую пару – UTP, STP, FTP).

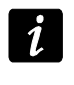

*В случае использования кабеля типа «витая пара», необходимо помнить, что сигналы DTM и CKM (data и clock) не должны передаваться одной витой парой проводов.*

- 1. Откройте корпус клавиатуры (см.: рис. [1\)](#page-3-0).
- 2. Проведите кабели через отверстие в основании корпуса.
- 3. Прикрепите основание корпуса к стене.
- 4. К клеммам DTM, CKM и COM подключите провода, чтобы подключить клавиатуру к шине клавиатур ПКП (см.: рис. [3\)](#page-5-0). Провода должны подводиться в одном кабеле.
- 5. Подключите провода к клеммам дополнительных зон, если должны к ним подключаться извещатели (извещатели подключаются, как к зонам на главной плате ПКП).
- 6. Подведите питание к клавиатуре (клеммы +12V и COM). Питание можно подвести от главной платы ПКП, установленного в системе безопасности модуля расширения с блоком питания или дополнительного блока питания.
- 7. Установите переднюю стенку корпуса на скобы, защелкните корпус и закрутите крепежный винт.

<span id="page-3-0"></span>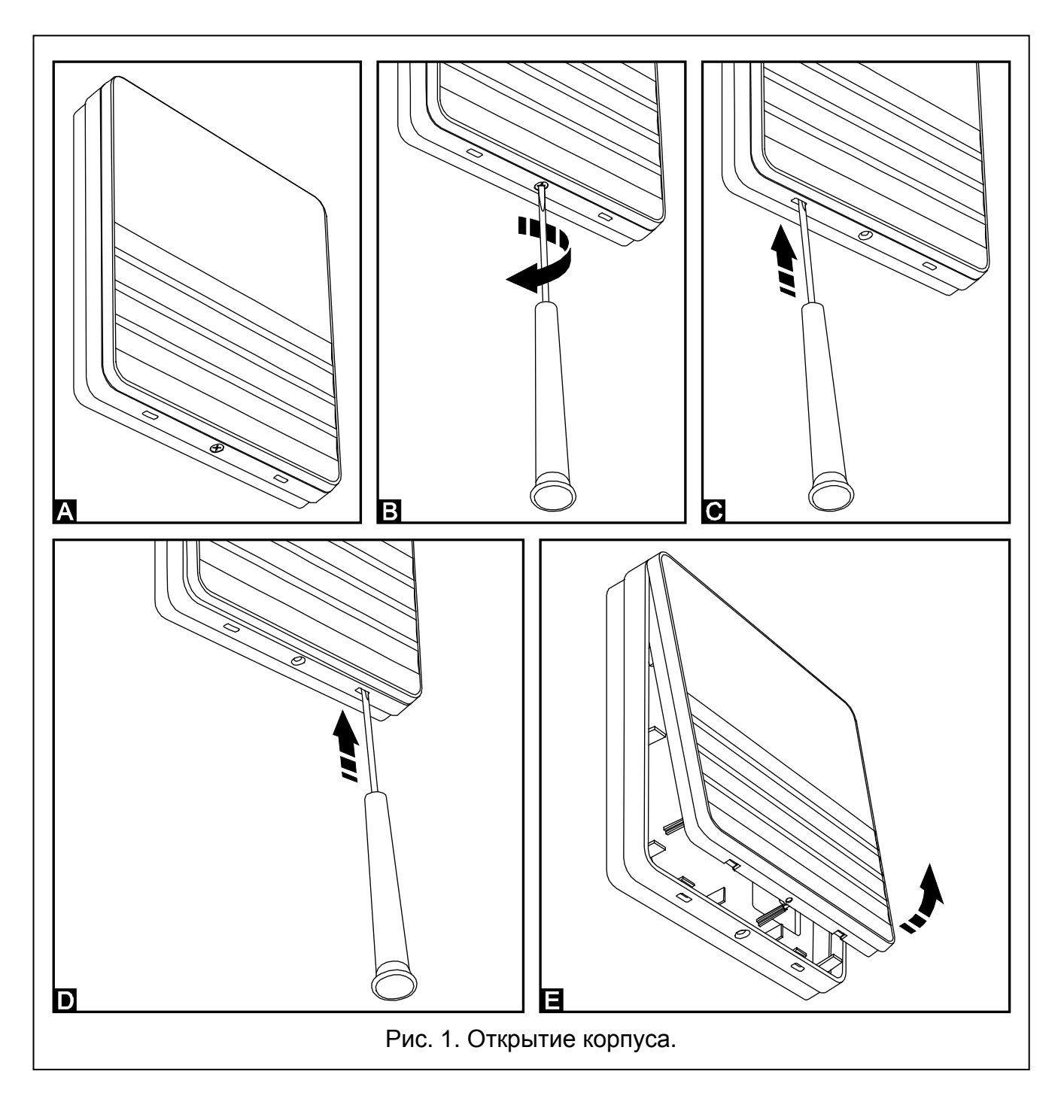

#### ИНТЕРНЕТ-МАГАЗИН: TELECAMERA.RU

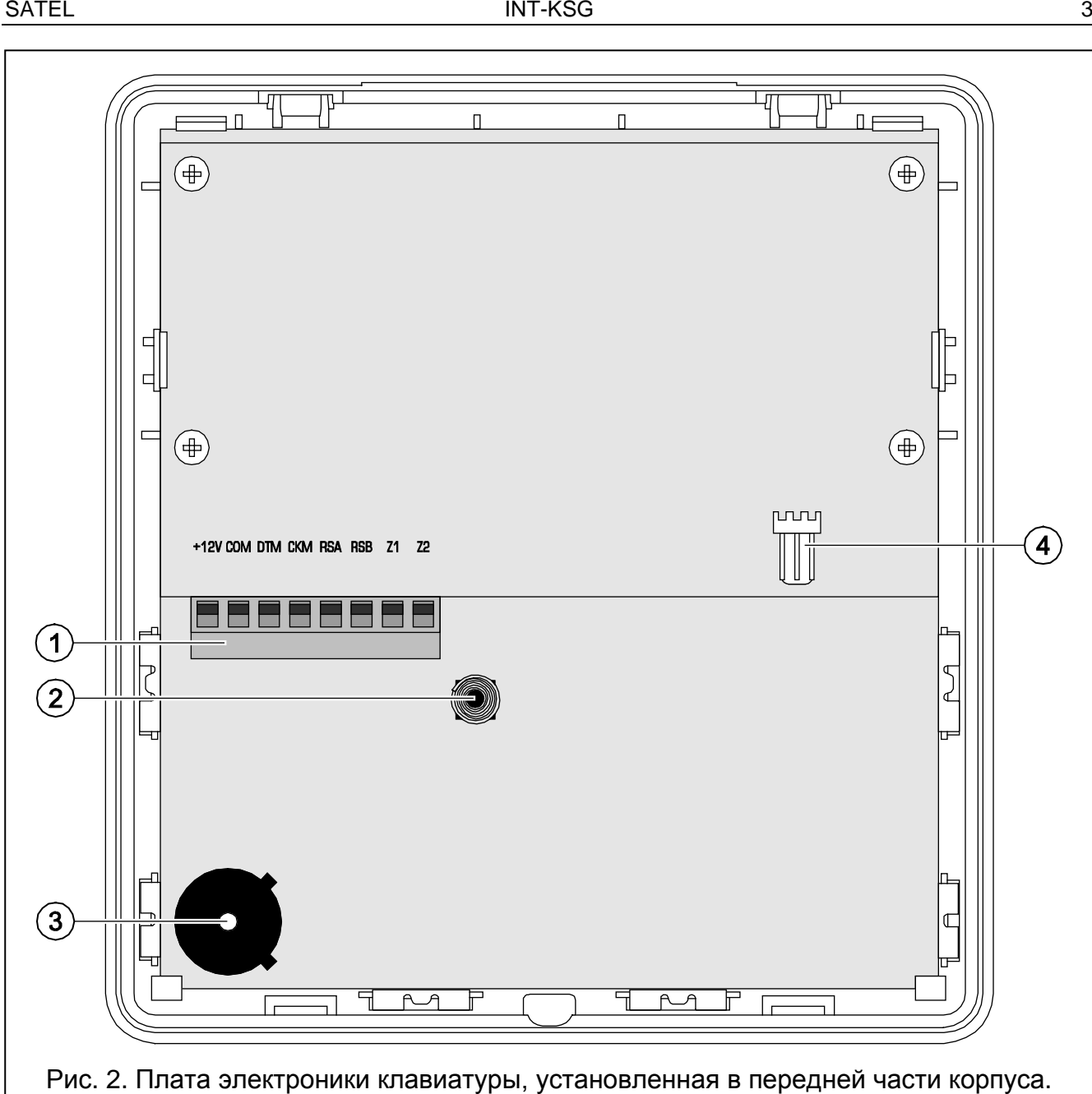

<span id="page-4-0"></span>Пояснения к рисунку [2:](#page-4-0)

- 1 клеммы:
	- **+12V** вход питания. **COM** - масса. **DTM** - данные. **CKM** - часы. **RSA, RSB** - неиспользуемые клеммы. **Z1, Z2** - зоны.
- 2 тамперный контакт (NC).
- 3 пьезоэлектрический преобразователь.
- 4 порт RS-232 (TTL) позволяет подключить клавиатуру к порту COM компьютера с помощью кабеля производства компании SATEL, выпускаемого в комплекте DB9FC/RJ-KPL, и обновлять микропрограмму клавиатуры.

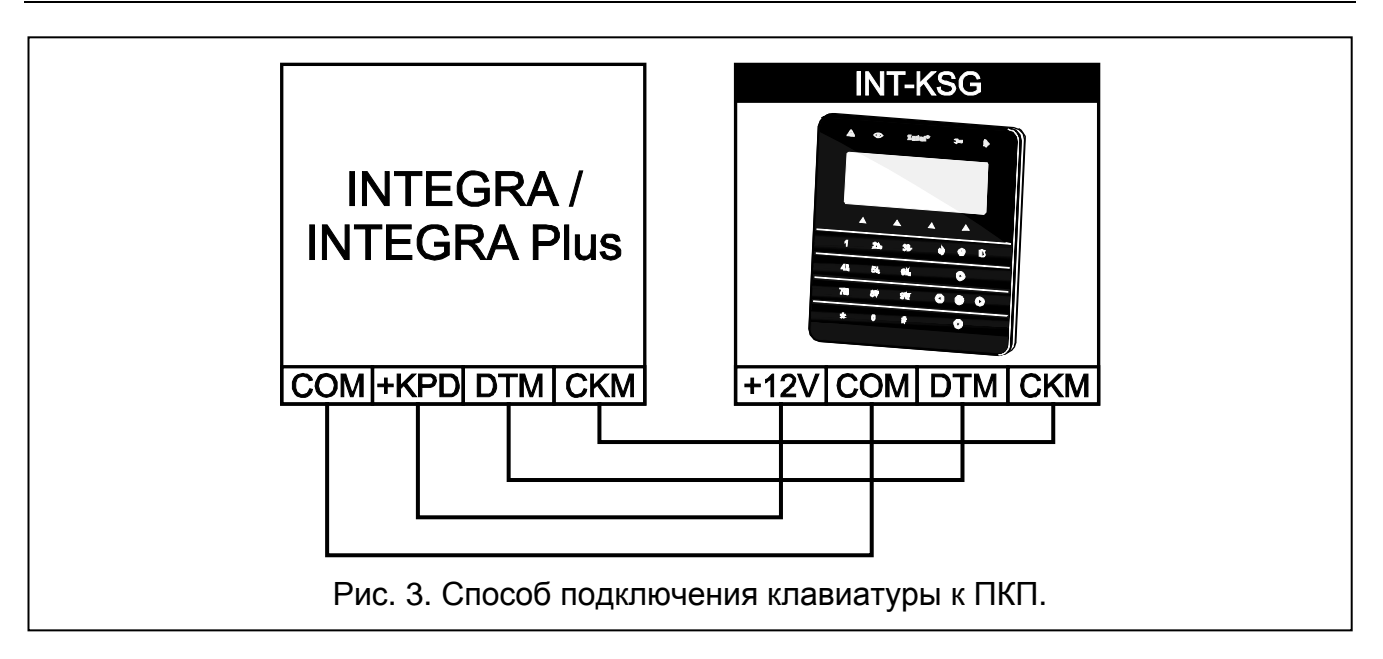

# <span id="page-5-0"></span>**3. Установка адреса**

Любой, подключенной к ПКП, клавиатуре должен быть назначен индивидуальный адрес:

- − из предела от 0 до 3, если она подключена к ПКП INTEGRA 24 или INTEGRA 32;
- − из предела от 0 до 7, если она подключена к ПКП INTEGRA 64, INTEGRA 128, INTEGRA 128-WRL, INTEGRA 64 Plus или INTEGRA 128 Plus.

По умолчанию во всех клавиатурах должен быть установлен адрес 0.

*Только ПКП с заводской настройкой после запуска поддерживает все клавиатуры, подключенные к шине, независимо от установленных адресов. В остальных случаях поддержка клавиатур с идентичными адресами заблокирована.*

Установленный в клавиатуре адрес определяет номера, которые получат зоны клавиатуры (см.: РУКОВОДСТВО ПО УСТАНОВКЕ ПКП INTEGRA или INTEGRA Plus).

# **3.1 Установка адреса с помощью сервисной функции**

- 1. С помощью любой из клавиатур, поддерживаемых ПКП, включите сервисный режим ([СЕРВИСНЫЙ ПАРОЛЫ≯ ▶СЕРВИСНЫЙ РЕЖИМ).
- 2. Включите функцию Адреса клавиатур (> Структура > Модули > Идентификация АДРЕСА КЛАВ.).
- 3. На дисплеях всех клавиатур, подключенных к ПКП, появится сообщение «Адрес этой ЖКИ (n, 0-x)» (n – адрес клавиатуры; 0-x – диапазон поддерживаемых клавиатур).
- 4. Введите новый адрес на выбранной клавиатуре/клавиатурах. Смена адреса будет подтверждена 4 короткими и одним длинным звуковым сигналом.
- 5. Функцию смены адреса можно завершить с помощью клавиши  $\clubsuit$ . Функция будет автоматически завершена по истечении 2 минут с момента ее включения. Завершение функции означает перезапуск клавиатуры. Клавиатура, с помощью которой была вызвана функция, вернется в главное меню сервисного режима.

# **3.2 Установка адреса клавиатуры без входа в сервисный режим**

Этот метод является особенно полезным, если была заблокирована поддержка клавиатур из-за одинаковых адресов и невозможно войти в сервисный режим.

- 1. Отключите питание клавиатуры (KPD) и сигнальные провода CKM и DTM.
- 2. Замкните клеммы CKM и DTM клавиатуры.
- 3. Включите питание клавиатуры.
- 4. На дисплее появится сообщение с информацией о текущем адресе.
- 5. Впишите новый адрес. Клавиатура подтвердит осуществление функции 4 короткими и одним длинным звуковыми сигналами. В случае необходимости прикосновение к клавише позволяет изменить введенный адрес (произойдет перезапуск клавиатуры, а на дисплее появится соответствующее сообщение).
- 6. Отключите питание клавиатуры.
- 7. Разомкните клеммы CKM и DTM клавиатуры.
- 8. Подключите клавиатуру к ПКП.

# **4. Идентификация клавиатуры**

Систему можно программировать и обслуживать с помощью только тех клавиатур, которые были идентифицированные раньше прибором. Функцию идентификации клавиатур следует включить сразу после первого запуска ПКП и каждый раз в случае добавления новой клавиатуры или смены адреса в поддерживаемой прибором клавиатуре. Отключение идентифицированной клавиатуры от шины вызовет тревогу саботажа.

Функцию идентификации можно включить с помощью клавиатуры (СЕРВИСНЫЙ РЕЖИМ **▶ Структура ▶ Модули ▶ Идентификация ▶ Идент.клав.) или программы DLOADX (окно** «Структура»  $\rightarrow$ закладка «Модули»  $\rightarrow$ позиция «Клавиатуры»  $\rightarrow$ кнопка «Идентификация ЖКИ»).

# **5. Настройка клавиатуры**

Параметры и опции клавиатуры INT-KSG можно программировать с помощью любой ЖКИ-клавиатуры (СЕРВИСНЫЙ РЕЖИМ ▶СТРУКТУРА ▶ МОДУЛИ ▶ КЛАВИАТУРЫ ▶УСТАНОВКИ **• имя клавиатуры**) или программы DLOADX (окно «Структура» - Эзакладка «Модули»  $\rightarrow$ позиция «Клавиатуры»  $\rightarrow$ имя клавиатуры). Создавать макрос-функции и программировать заставку дисплея можно только с помощью программы DLOADX.

# **5.1 Параметры и опции клавиатуры**

В квадратных скобках указаны названия функций, используемые в ЖКИ-клавиатурах. **Имя** – индивидуальное имя клавиатуры (до 16 знаков).

**Группы, обслуживаемые клавиатурой** [Группы] – группы (разделы), в которых можно включить, выключить режим охраны или осуществить сброс тревоги с клавиатуры. Эти функции могут вызывать пользователи с назначенными соответствующими полномочиями и с доступом к этим разделам.

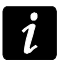

*С помощью сервисного пароля можно управлять всеми разделами, независимо от назначения разделов клавиатуре.*

**Сигнализация тревог из групп** [Тревоги групп] – список разделов, для которых тревога вторжения может сигнализироваться с помощью светодиода , сообщения на дисплее или звука.

**Сигнализация пожарных тревог из групп** [Трев.пожар.гр.] – список разделов, для которых пожарная тревога может сигнализироваться с помощью светодиода  $\blacktriangleright$ , сообщения на дисплее или звука.

- **ГОНГ зон** [«Гонг» зоны] список разделов, в случае которых нарушение вызовет сигнализацию с помощью звукового сигнала в клавиатуре.
- **Зона, блокирующая гонг** [Зон.блок.«гонг»] зона, нарушение которой вызовет блокировку сигнала «ГОНГ».
- **Время блокировки** [Врем.бл.«гонга»] время, в течение которого сигнал «ГОНГ» будет заблокирован после нарушения, блокирующей его, зоны (время отсчитывается с момента конца нарушения зоны). Если будет запрограммировано значение 0, то сигнализация не будет заблокирована.

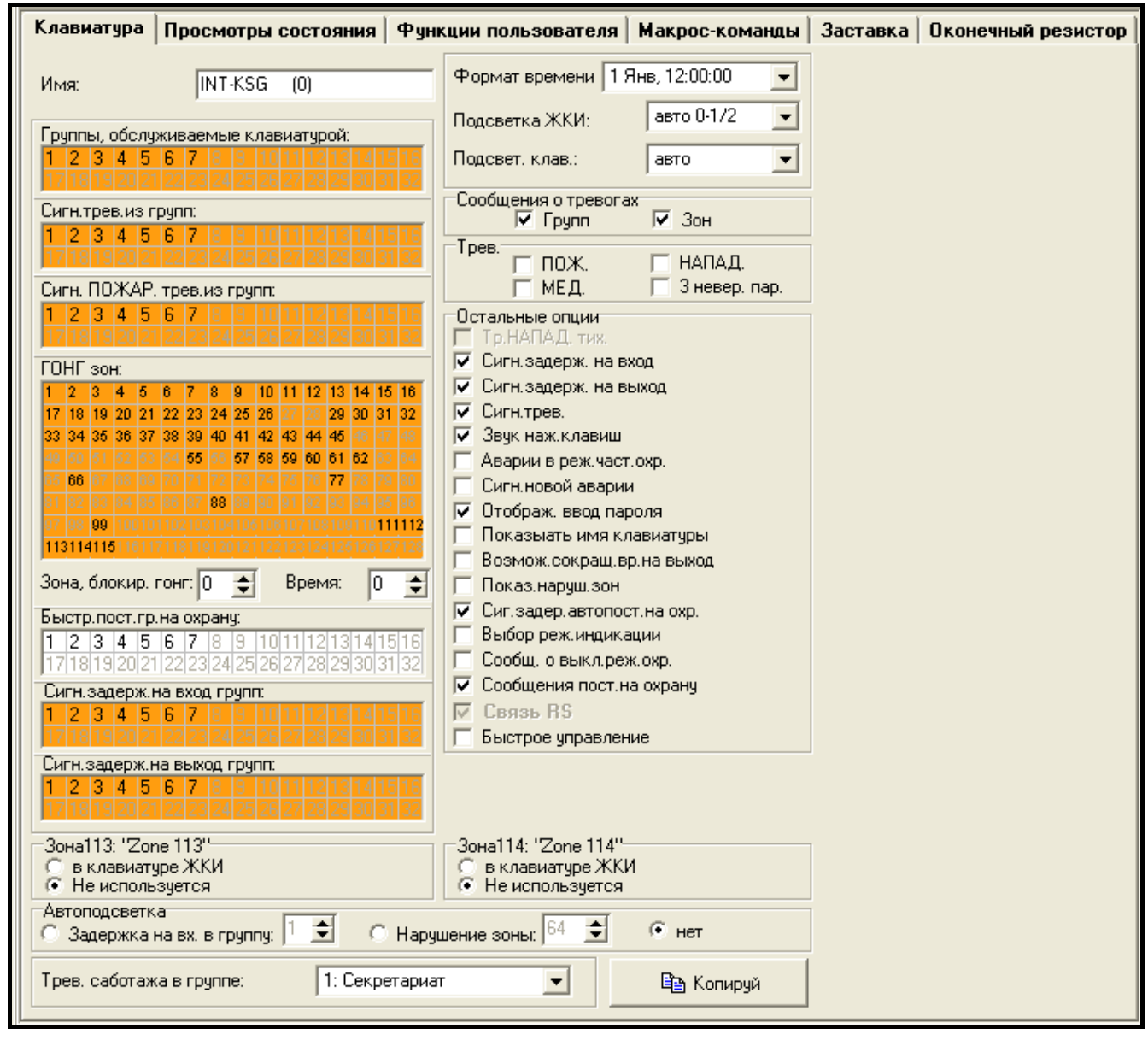

Рис. 4. Параметры и опции клавиатуры в программе DLOADX.

**Быстрая постановка группы на охрану** [Быстр.вкл.охр.] – разделы, для которых возможна быстрая постановка на охрану после нажатия по очереди клавиш 0 $\#$ , 1 $\#$ , 2# или 3# (см.: Руководство по эксплуатации).

- **Сигнализирует задержку на вход групп** [Сиг.зад.на вх.] разделы, для которых отсчет времени задержки на вход будет отображаться на дисплее с помощью соответствующего сообщения.
- **Сигнализирует задержку на выход групп** [Сиг.зад.на вых.] разделы, для которых отсчет времени задержки на выход будет отображаться на дисплее с помощью соответствующего сообщения.
- **Зоны клавиатуры** для каждой из зон клавиатуры можно определить, будет ли она использоваться или нет.
- **Автоподсветка**  подсветка может включаться дополнительно после возникновения определенного события в системе: начала отсчета времени на вход в выбранном разделе или нарушения выбранной зоны.

**Формат часов** – выбор способа отображения времени и даты на клавиатуре.

**Подсветка ЖКИ** – выбор способа подсветки дисплея.

**Подсветка клавиш** – выбор способа подсветки клавиатуры.

**Сообщения о тревогах** – можно определить, должны ли на дисплее отображаться текстовые сообщения о тревогах:

- − в разделе [Тр.сообщ.групп];
- − в зонах [Трев.сообщ.зон].

**Тревоги** – можно определить тревоги для вызова с клавиатуры:

- пожарная нажатие и удержание нажатой в течение 3 с клавиши .
- $-$  нападения нажатие и удержание нажатой в течение 3 с клавиши  $\square$ .
- $-$  медицинская нажатие и удержание нажатой в течение 3 с клавиши  $\mathbf{\Omega}$ .
- − 3 неправильных пароля трехкратный ввод неправильного пароля.
- **Остальные опции**  набор дополнительных опций для запуска некоторых функций клавиатуры:
	- **Тревога НАПАДЕНИЯ тихая** [Тр.напад.тихая] после включения опции нажатие и удержание нажатой в течение 3 с клавиши  $\sum$  вызовет тихую тревогу нападения.
	- **Сигнализация времени на вход** [Сиг.вр.на вх.] после включения опции клавиатура сигнализирует звуком отсчет времени на вход.
	- **Сигнализация времени на выход** [Сиг.вр.на вых.] после включения опции клавиатура сигнализирует звуком отсчет времени на выход.
	- **Сигнализация тревог** [Сигн. тревоги] после включения опции клавиатура сигнализирует звуком тревоги.
	- **Звуки клавиш** [Звуки клав.] после включения опции прикосновение к клавишам сигнализируется звуком.
	- **Сигнализация аварии в режиме частичной охраны** [Ав.при част.охр.] после включения опции клавиатура сигнализирует аварии с помощью светодиода  $\blacktriangle$ , если часть обслуживаемых разделов находится на охране (когда все разделы находятся на охране, то аварии не сигнализируются).
	- **Сигнализация новой аварии** [Сиг.нов.авар.] после включения опции клавиатура может сигнализировать звуком новую аварию (если включена опция ПАМЯТЬ АВАРИИ ДО СБРОСА).
	- **Отображать ввод пароля** [Отобр.ввод пар.] после включения опции ввод пароля отображается на дисплее клавиатуры с помощью звездочек.
	- **Показывать имя клавиатуры** [Имя во 2 строке] после включения опции в нижней строке дисплея отображается имя клавиатуры.
- **Возможно сокращение времени на выход** [Сокр.вр./вых] после включения опции время на выход в разделах с включенной опцией СОКРАЩЕНИЕ ВРЕМЕНИ НА ВЫХОД может быть сокращено после прикосновения по очереди к клавишам 9 $\#$ .
- **Показывать нарушение зоны** [Нарушение зон] после включения опции нарушение зоны, включающей сигнал ГОНГ, вызывает дополнительно отображение имени зоны на дисплее.
- **Сигнализация задержки автопостановки на охрану** [Отсч. автопост.] после включения опции отсчет времени, оставшегося до постановки на охрану разделов таймером, сигнализирует звуком.
- **Выбор режима индикации** [Выбор реж. индик.] после включения опции с помощью клавиши 9 дисплей можно переключать между режимом готовности и режимом отображения состояния разделов.
- **Сообщения о выключении режима охраны** [Сиг.выкл.охр.] если опция включена, то клавиатура всегда сигнализирует снятие с охраны с помощью сообщения на дисплее. Если опция выключена – только в случае снятия охраны с помощью данной клавиатуры.
- **Сообщения постановки на охрану** [Охр.-сообщение] если опция включена, то клавиатура сигнализирует постановку на охрану с помощью сообщения на дисплее (независимо от способа постановки на охрану).
- **Быстрое управление** [Управление 8#] после включения опции функцию пользователя УПРАВЛЕНИЕ можно включить с помощью нажатия по очереди клавиш 8# (без необходимости ввода пароля пользователя).
- **Громкость**  функция позволяет определить громкость звуковой сигнализации в клавиатуре. Функция недоступна в DLOADX.
- **Просмотры состояния** можно определить доступные для этой клавиатуры функции, вызываемые путем длительного нажатия соответствующих клавиш с цифрами.

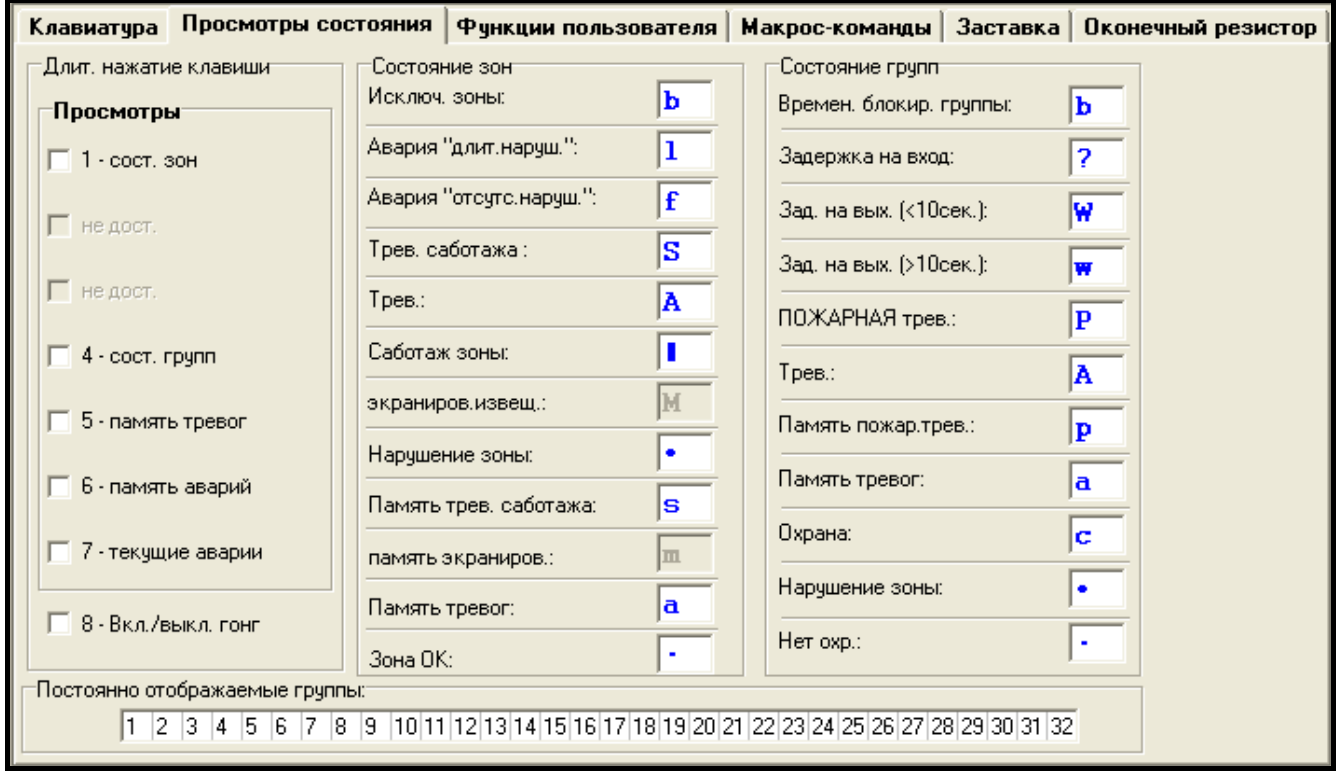

Рис. 5. Закладка «Просмотр состояния» в программе DLOADX.

- **Постоянно отображаемые группы** [Просмотр групп] можно выбрать группы, состояние которых будет постоянно отображаться в нижней строке дисплея. Максимально это может быть 16 групп. Группы отображаются по очереди, т.е., если выбраны разделы 3, 6 и 7, то их состояние будет отображаться на дисплее на первой, второй и третей позиции.
- **Состояние зон** [Симв.сост.зон] можно определить символы для отображения состояния зон.
- **Состояние групп** [Симв.сост.групп] можно определить символы для отображения состояния разделов.
- **Пароль+стрелка** можно определить функции, включаемые после ввода пароля и нажатия выбранной клавиши со стрелкой.
- **Трев. саботажа в группе** выбор раздела, в котором после открытия тамперного контакта клавиатуры или отключения клавиатуры от ПКП сработает тревога.

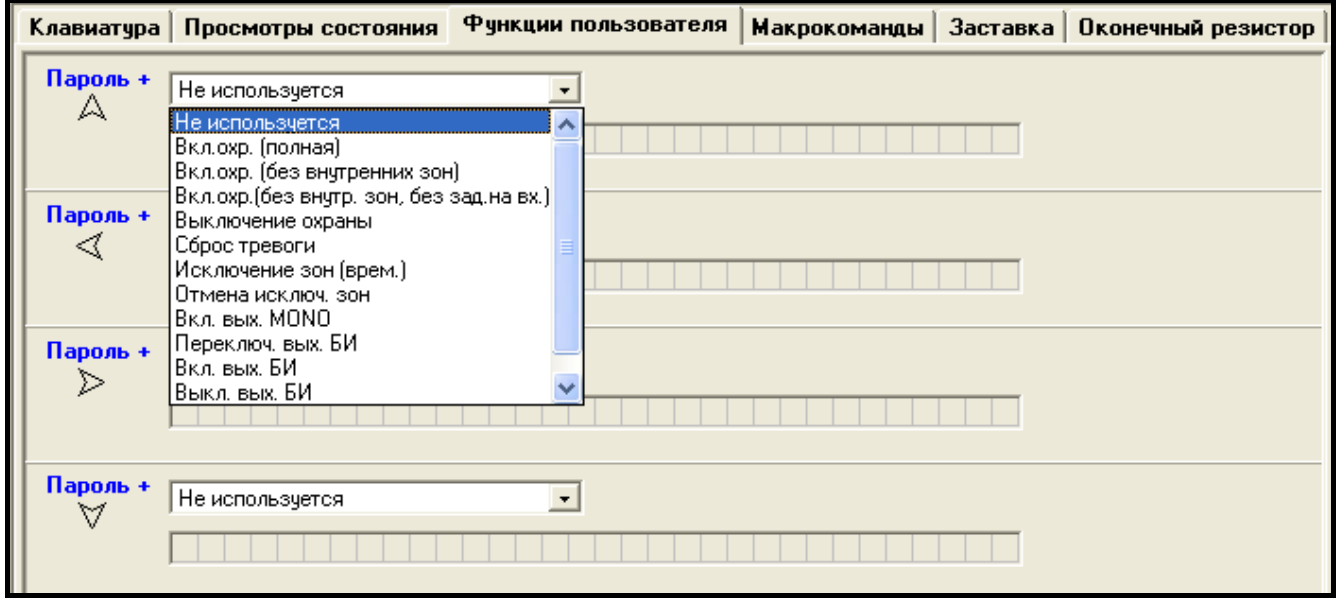

Рис. 6. Закладка «Функции пользователя» в программе DLOADX.

#### **5.2 Макрос-команды**

- *Данные, касающиеся макрос-команд, хранятся в памяти клавиатуры. Перед*   $\boldsymbol{i}$ *тем, как начать определять макрос-команды следует считать данные клавиатуры (нажать кнопку «Чтение»), а после завершения настройки записать данные в клавиатуру (нажать кнопку «Запись»). Запись и считывание этих данных не происходит после нажатия кнопки в главном меню программы.*
- **Набор макрос-команд** список макрос-команд, который будет отображаться на дисплее после прикосновения к клавише  $\triangle$ . Можно определить 4 набора макроскоманд.
- **Имя набора макрос-команд** индивидуальное название, отображаемое внизу дисплея над клавишей А (до 8 знаков).
- **Макрос-команда**  состоящая из отдельных команд последовательность запросов, которые должен выполнить ПКП после вызова макрос-команды.
- **Имя макрос-команды**  индивидуальное имя макрос-команды (до 32 знаков).

#### ИНТЕРНЕТ-МАГАЗИН: TELECAMERA.RU

10 INT-KSG SATEL

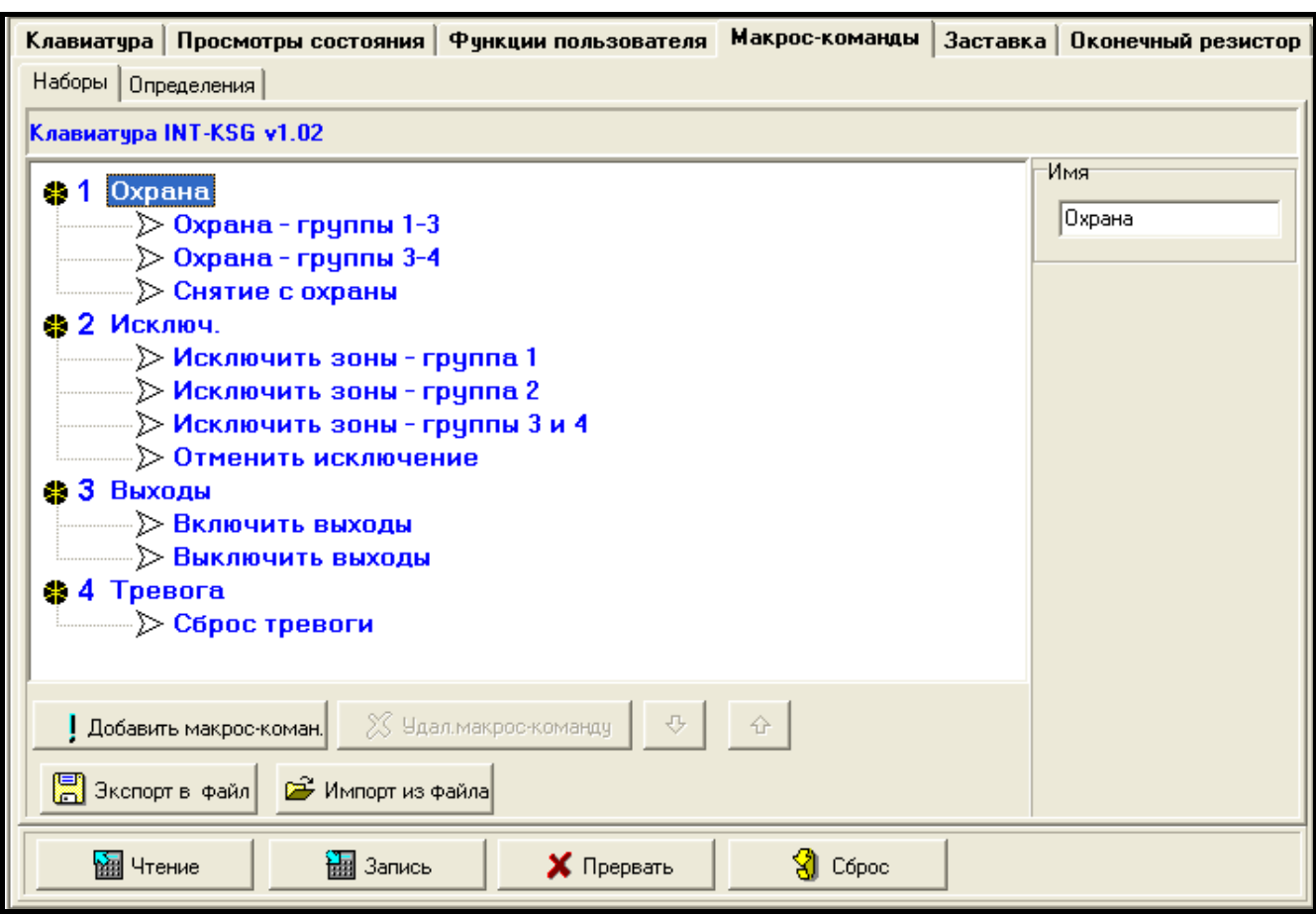

Рис. 7. Закладка «Наборы» в программе DLOADX.

- **Пароль** пароль, который будет использоваться для авторизации во время осуществления макрос-команд. Паролю должны быть назначены соответствующие полномочия, чтобы осуществление этих команд было возможным.
- *Если во время запуска макрос-команды окажется, что пароль неправилен*   $\tilde{\mathbf{1}}$ *(напр. пароль пользователя был тем временем изменен), то пользователь может ввести правильный пароль. Он будет автоматически записан в память клавиатуры (заменит неправильный пароль).*
- **Требовать пароль** если опция включена, то макрос-команда будет осуществлена только после авторизации пользователем с помощью пароля. Пароль, введенный в поле «Пароль», будет проигнорирован.
- **Неактив. в реж. охр.** если опция включена, то макрос-команда будет недоступна, когда на охране находится любой из разделов, управляемых клавиатурой.
- **Вкл. автоматически** если опция включена и для раздела создана только одна макрос-команда, то после прикосновения к клавише не будет отображен список макрос-команд, только сразу будет выполнена макрос-команда (если опция ТРЕБОВАТЬ ПАРОЛЬ включена, то необходимой является авторизация с помощью пароля).
- **Команда** осуществляемая ПКП функция, которую можно назначить макрос-команде. Это может быть:
	- − постановка на охрану выбранных разделов в выбранном режиме;
	- − снятие с охраны в выбранных группах;
	- − сброс тревоги в выбранных группах;
	- − временное исключение выбранных зон;

 $\boldsymbol{i}$ 

- − отмена исключения выбранных зон;
- − включение выбранных выходов;
- − выключение выбранных выходов.
- − изменение состояния выбранных выходов;
- − отправка телеграммы KNX;
- − отправка последовательности клавиш.

*Разделы должны управляться паролем пользователя.*

*Для зон не должна быть включена опция ПОЛЬЗОВАТЕЛЬ НЕ ИСКЛЮЧАЕТ.*

*Выходы должны быть запрограммированы как тип 24. ПЕРЕКЛЮЧАТЕЛЬ МОНО, 25. ПЕРЕКЛЮЧАТЕЛЬ БИ, 105. РОЛЬСТАВНИ ВВЕРХ, 106. РОЛЬСТАВНИ ВНИЗ или ТЕЛЕФОННЫЙ ПЕРЕКЛЮЧАТЕЛЬ (необязательно их назначать в набор выходов).*

*С помощью клавиатуры можно управлять системой KNX, если к ПКП подключен модуль INT-KNX.*

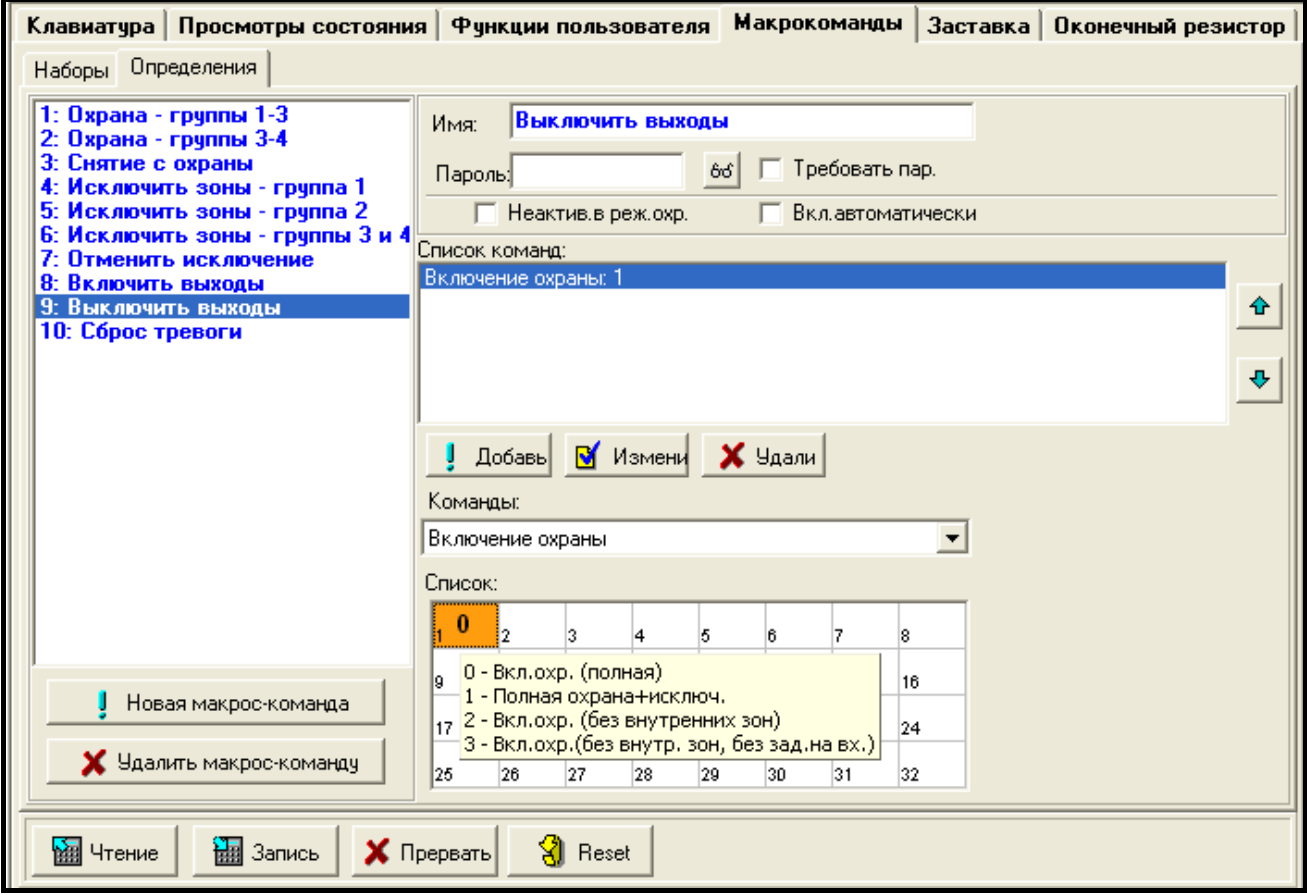

Рис. 8. Закладка «Определения» в программе DLOADX.

#### **Создание набора макрос-команд**

- 1. Кликните по закладке «Наборы».
- 2. Выберите набор, который должен редактироваться.
- 3. Введите имя набора.
- 4. Кликните по кнопке «Добавить макрос-команду». В выпадающем списке выберите макрос-команду для добавления.

5. Кликните по кнопке «Запись». Данные будут записаны в клавиатуру.

#### **Создание макрос-команды**

- 1. Кликните по закладке «Определения».
- 2. Кликните по кнопке «Новая макрос-команда». В списке появится новая макроскоманда.
- 3. Введите имя новой макрос-команды.
- 4. Если макрос-команда должна выполняться без необходимости ввода пароля пользователем, впишите пароль с соответствующими полномочиями.
- 5. Если выполнение макрос-команды должно каждый раз подтверждаться пользователем, включите опцию ТРЕБОВАТЬ ПАРОЛЬ.
- 6. Если макрос-команда должна быть недоступной, когда на охране находится любой раздел, управляемый с помощью клавиатуры, то следует включить опцию НЕАКТИВ. В РЕЖ. ОХР.
- 7. Если макрос-команда должна выполняться сразу после прикосновения к клавише , включите опцию ВКЛ. АВТОМАТИЧЕСКИ (в набор следует тогда назначить одну макрос-команду).
- 8. Выберите из списка одну из команд, которая должна включать новую макроскоманду.
- 9. Выберите разделы (постановка на охрану / снятие с охраны, сброс тревоги), зоны (исключение / отмена исключения зон) или выходы (включение / выключение выхода) для управления командой. Двойной щелчок мышью позволяет отметить или отменить выбор поля.
- 10.Кликните по кнопке «Добавить». В списке команд, назначенных макрос-команде, появится новая команда. Потом возможно еще редактировать список управляемых командой разделов / зон / выходов. После введения изменений следует кликнуть по кнопке «Изменить».
- 11.Если понадобится, повторите действия, описанные в пунктах 8-10, для того, чтобы добавить очередные команды.
- 12.Кликните по кнопке «Запись». Данные будут записаны в клавиатуру.

# **5.3 Заставка**

*Установки, связанные с заставкой хранятся в памяти клавиатуры. Перед*   $\boldsymbol{i}$ *настройкой заставки необходимо считать данные из клавиатуры (кнопка «Чтение»), а после завершения настройки запишите данные в клавиатуру (кнопка «Запись»). Запись и считывание этих данных не происходит после* 

*нажатия кнопки в главном меню программы.*

Режим заставки включается по истечении 60 секунд, если за это время на клавиатуре не осуществляются никакие операции и не отображается на дисплее никакое меню. В режиме заставки на дисплее может отображаться следующая информация:

- − любой запрограммированный установщиком текст,
- − состояние выбранных разделов (состояние отдельно выбранных разделов будет отображаться на дисплее),
- − состояние отдельных зон (состояние отдельно выбранных зон будет отображаться на дисплее с помощью символов),
- − состояние выбранных выходов (состояние отдельно выбранных выходов будет отображаться на дисплее с помощью символов),

- − температура (следует выбрать зону ПКП, которой будет назначен извещатель температуры, и определить, должна ли температура отображаться по шкале Фаренгейта или Цельсия),
- − дата и время (настройка дня, месяца, года, минут и секунд осуществляется отдельно),
- − имя клавиатуры,
- − состояние выбранных зон с помощью сообщений (выбираются отдельные зоны, состояние которых должно отображаться, и определяется текст сообщений для нормального состояния и нарушения, так как только эти два состояния выводятся на дисплей в виде сообщения),
- − состояние выбранных выходов с помощью сообщений (выбираются отдельные выходы, состояние которых должно отображаться, и определяется текст сообщений для активного и неактивного выхода).

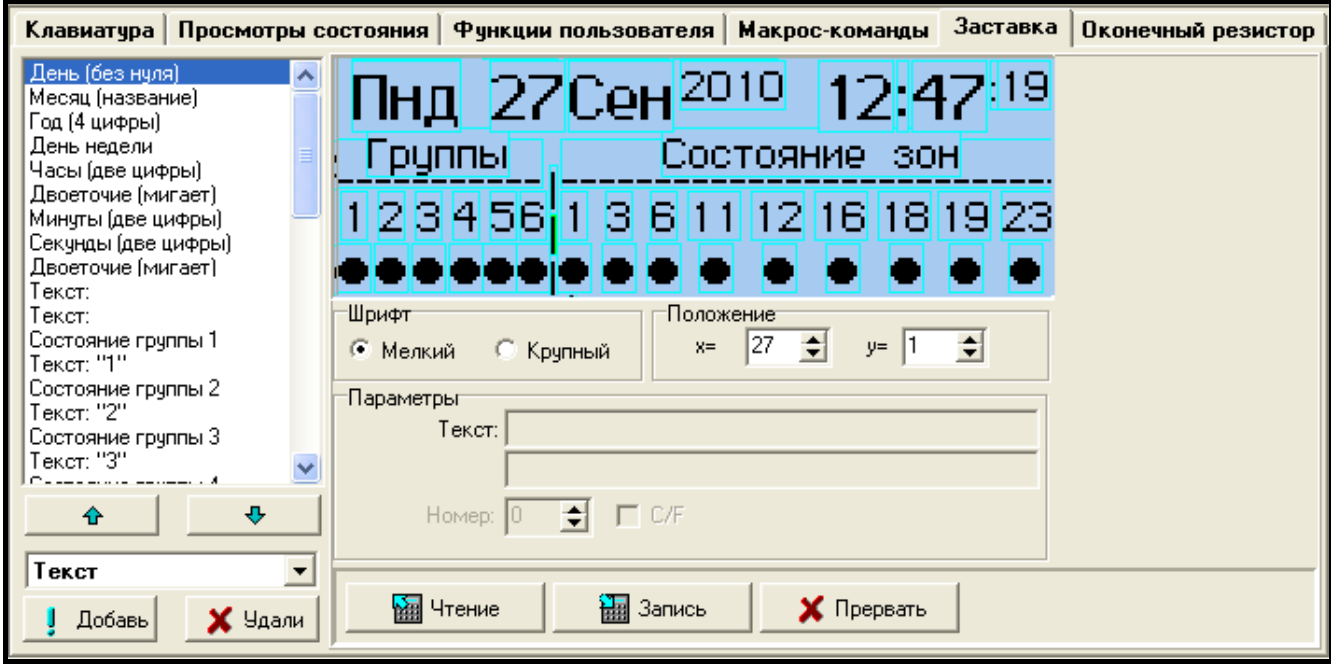

Рис. 9. Закладка «Заставка» в программе DLOADX.

Доступны два размера шрифта в режиме заставки. Методом перетаскивания можно простым образом выбрать место для отображения информации на дисплее.

# **5.4 Оконечные резисторы**

*Данные, касающиеся оконечных резисторов хранятся в памяти клавиатуры. Перед осуществлением настройки значения резисторов следует считать данные из клавиатуры (кнопка «Чтение»), а после завершения настройки записать данные в клавиатуру (кнопка «Запись»). Запись и считывание этих данных не происходит после нажатия кнопки в главном меню программы. В случае клавиатур с микропрограммой 1.02 (или более поздней), работающих с ПКП INTEGRA Plus, значения оконечных резисторов не программируются* 

*отдельно для каждой клавиатуры (закладка «Оконечный резистор» недоступна). Следует использовать резисторы, как на главной плате ПКП (значение оконечных резисторов для зон главной платы программируется).*

14 INT-KSG SATEL

Значение оконечных резисторов программируется. Можно определить величину резисторов R1 и R2 для конфигурации 2EOL (нумерация резисторов представлена на рисунке [10\)](#page-15-0). Запрограммированная величина значения резисторов может составлять от 500 Ом до 15 кОм, однако сумма запрограммированных значений не должна превышать 15 кОм. Для резистора R2 можно запрограммировать значение 0. В таком случае в шлейфе типа 2EOL следует использовать два резистора, каждый из них величиной в половину значения, запрограммированного для резистора R1, но не меньше, чем 500 Ом. По умолчанию запрограммированы следующие значения:

 $R1 = 1,1$  кОм;

$$
R2 = 1.1 \text{ KOM}.
$$

Значение резистора в случае шлейфов типа EOL – это сумма значений, запрограммированных как R1 и R2.

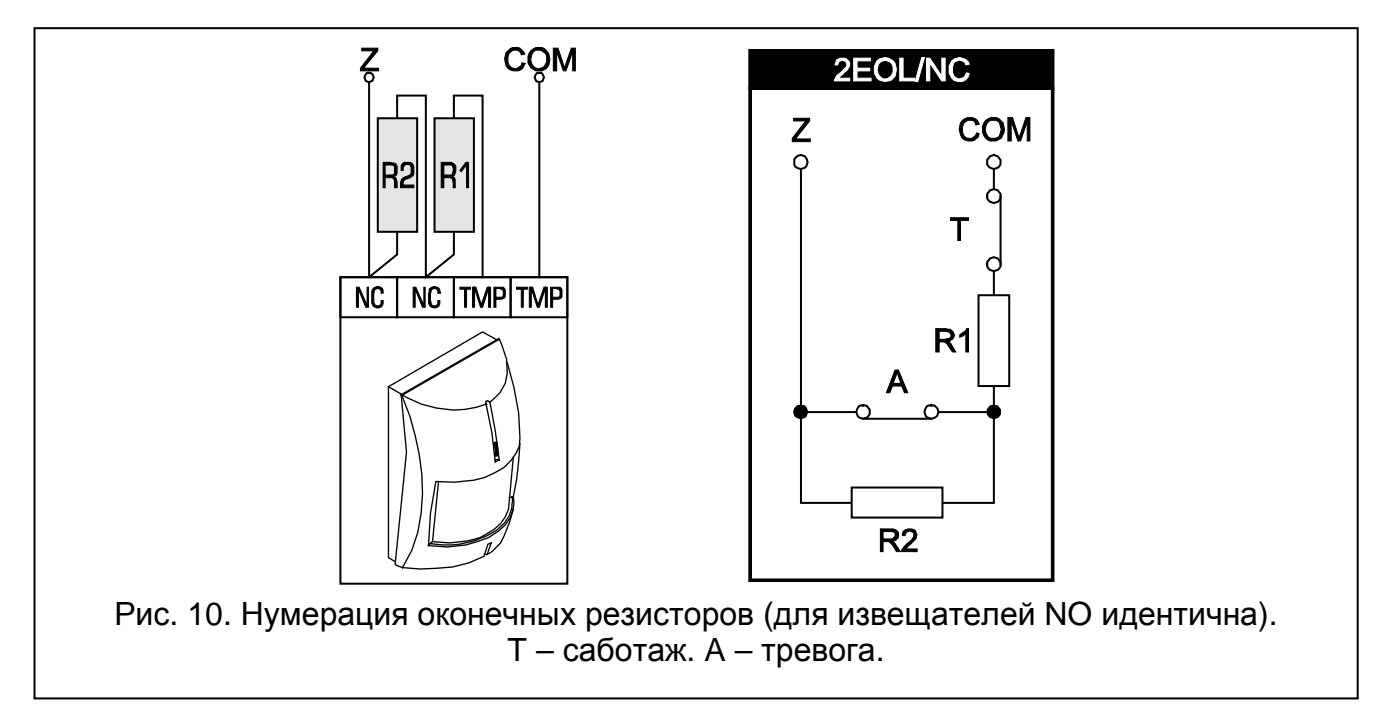

# <span id="page-15-0"></span>**6. Технические данные**

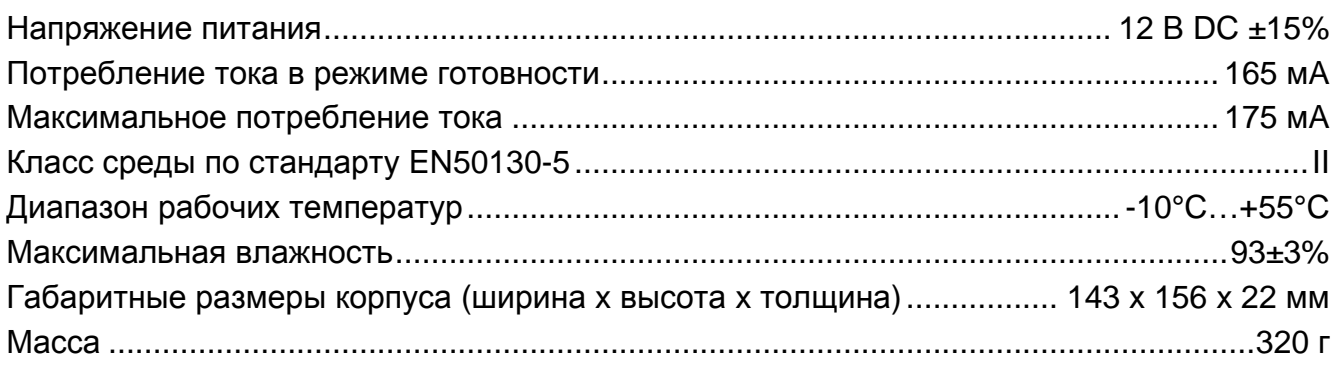